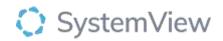

# **Component Spotlight**

### Waiting List > Risks and Projections component

#### About the component:

This component allows end users to view elective surgery patients by specialty and wait status including unbooked states (unbooked long wait, unbooked risk, unbooked in time); and booked states (booked long wait, booked to breach, booked risk and booked in time). View the number of patients who must be treated over the next 52 weeks by their treat by week and wait status with simple drills to patient level details.

**Who it's for:** Elective Surgery Coordinators, Nurse Managers, Clinical Leads and Service Improvement or Project Officers.

#### Where you'll find it:

SystemView > Explore > Surgery > Waiting List > Risks and Projections.

#### **Data refresh rates:**

The data within this component updates every morning.

| Unbooked              | Unbooked patients with more than 28 days remaining to target treatment date.             |
|-----------------------|------------------------------------------------------------------------------------------|
| Unbooked Risk         | Unbooked patients within 28 days of target treatment date.                               |
| Unbooked Long<br>Wait | Unbooked patients already exceeding target treatment date.                               |
| Booked in Time        | Booked patients with planned appointment more than 14 days before target treatment date. |
| Booked Risk           | Booked patients with a planned appointment within 14 days of target treatment date.      |
| Booked Breach         | Booked patients with a planned appointment that exceeds target treatment date.           |
| Booked Overdue        | Booked patients already exceeding target treatment date.                                 |

#### Definitions used in Risks and Projections (Wait Groups):

#### Step 1.

Sign in to SystemView using your current hospital credentials and password

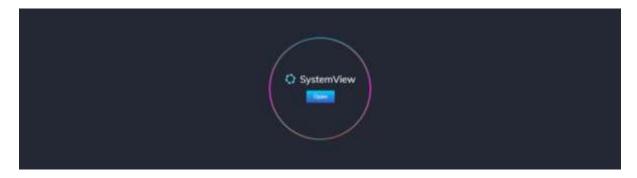

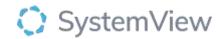

#### Step 2.

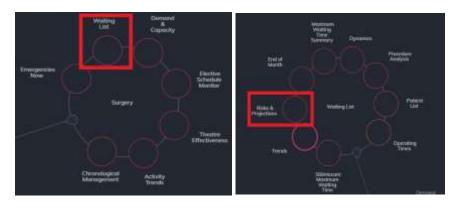

**Navigate to** Explore > Surgery > Waiting List > Risks and Projections

#### Step 3.

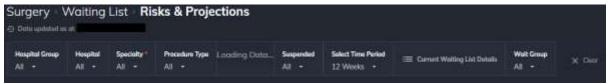

Apply drop-down filters at the top of the page to refine the data.

**Current Waiting List Details** – select the button located alongside the filters at the top of the component. Patient details includes an exportable table of elective surgery patients that updates daily and once activated, can be saved and referenced in **Interact** – **MyLists**.

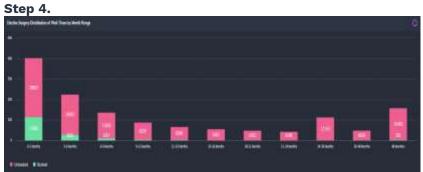

**Elective Surgery Distribution of Wait times by Month Range** shows the number of patients by booking status for each of the month ranges.

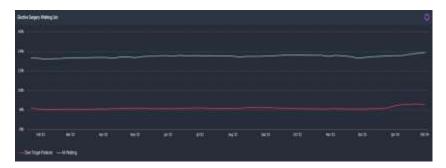

**Elective Surgery Waiting List** provides a weekly trend over the previous 12 months and adjusts based on the selections made in the filter.

A separate trend of patients that have exceeded their target treat by date is also displayed.

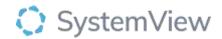

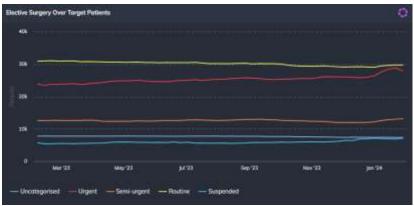

**Elective Surgery Over Target Patient** chart provides a weekly trend over the previous 12 months by urgency category of patients that have exceeded their target treat by date (long wait or overdue status).

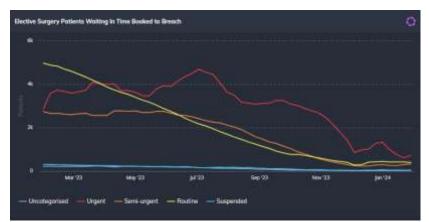

**Elective Surgery Patients Waiting in Time Booked to Breach** chart shows patients by category who have a procedure booked beyond their target treatment date. This chart shows at a high level, the patient cohorts by category that are already booked to breach.

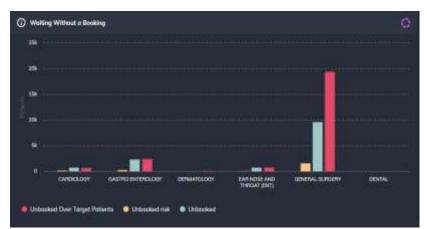

**Waiting Without a Booking** chart displays the number of patients unscheduled in each speciality grouped by their Wait Group.

Select the (i) symbol to see the Wait Group definitions.

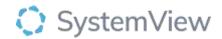

| a        |        |        |       |        |        |
|----------|--------|--------|-------|--------|--------|
|          |        |        |       |        |        |
| 0i U     |        |        |       |        |        |
|          |        |        |       |        |        |
|          |        |        |       |        |        |
| <b>6</b> |        |        |       |        |        |
| . ——     |        |        |       |        |        |
|          |        |        |       |        |        |
| 0        | May 23 | Jar 28 | 94.33 | No. 33 | jurite |
|          |        |        |       |        |        |

**Unbooked Trend by Type** chart displays the historical trend of patients by their Wait Group.

Select the (i) symbol to see the Wait Group definitions.

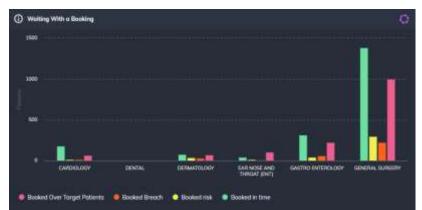

**Waiting With a Booking chart** displays the number of patients with a booked appointment in each speciality by their Wait Group.

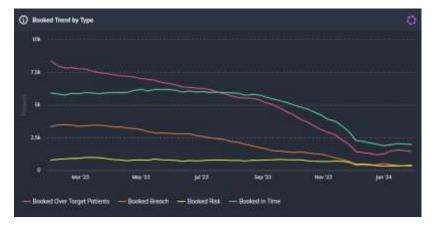

Select the (i) symbol to see the Wait Group definitions.

Booked Trend by Type chart displays the historical trend of patients by their Wait Group.

Select the (i) symbol to see the Wait Group definitions.

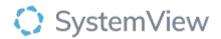

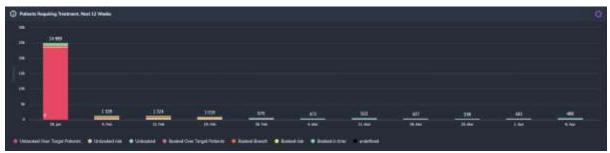

**Patients Requiring Treatment, Next 12 weeks** chart displays the total number of patients in all Wait Groups grouped by their target treatment date (each week is represented by a bar).

Select the (i) symbol to see the Wait Group definitions.

Select a speciality from any of the charts above or from the page filter to refine the chart.

## Selecting a cohort bar in this chart will open a patient level table that can be exported to excel or saved to MyLists or a MyHub in Interact.

This chart can assist booking teams by providing a forward look at patients who need to be booked by week to prevent wait list breaches. It can also assist clinical teams when allocating resources and planning future theatre activity.